# **SmartMan**<sup>©</sup>

# **SmartMan Free Wireless**

#### **Installation Guide**

SmartMan is built off of the latest advances in technology. It now brings you wireless CPR at no cost.

### Requirements

To make use of the free wireless, you must have:

- 1) Android phone or tablet that supports OTG
- 2) Virtualhere USB Server app. When you go to Google Play store, it will determine whether the app is able to run on your device
  - 3) A cable to connect your Android device to SmartMan
  - 4) Virtualhere Client for Windows program on the computer with SmartMan program

### **Programs**

On your Android device, go to Google Play store and search for "virtualhere" app. Download and install "Virtualhere USB Server" app. **DO NOT** Install the client app.

On your PC computer with SmartMan programs, you need to install the following software, "VirtualHere Client for Windows" at https://www.virtualhere.com/usb\_client\_software

1) Scroll past the images and you will see 2 links like that on the right.

**NOTE:** If unsure of Window bit, search "system." Click on the computer icon for system and a window will pop-up. System type will tell you the exact bit of your computer. (See below for reference)

2) Download and place the software in an easily accessble place.

You now have all the necessary software to make SmartMan wireless!

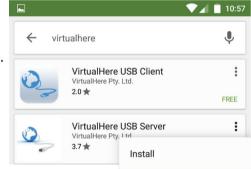

#### **WINDOWS:**

VirtualHere Client for Windows (32-bit) VirtualHere Client for Windows (64-Bit)

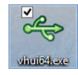

## **System Bit Type Reference Images**

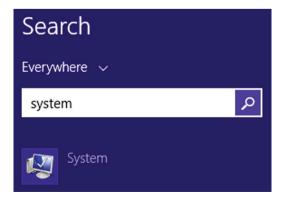

| System                  |                                                     |
|-------------------------|-----------------------------------------------------|
| Processor:              | Intel(R) Core(TM) i7-5500U CPU @ 2.40GHz 2.40 GHz   |
| Installed memory (RAM): | 6.00 GB                                             |
| * System type:          | 64-bit Operating System, x64-based processor        |
| Pen and Touch:          | No Pen or Touch Input is available for this Display |
|                         |                                                     |

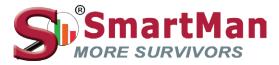